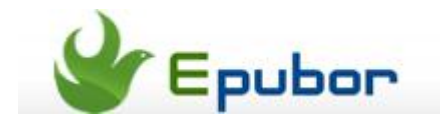

## **Enjoy Kindle books on the Kobo Vox**

Known as "world's first social eReader" **Kobo Vox** is a multi-use tablet. It offers access to unlimited storage in the kobo cloud, readers start conversations, share views and leave reviews by 'liking', 'disliking' or commenting in real-time with others reading the same book. kobo claims that it is the first e-reading platform to be integrated with facebook ticker and timeline.

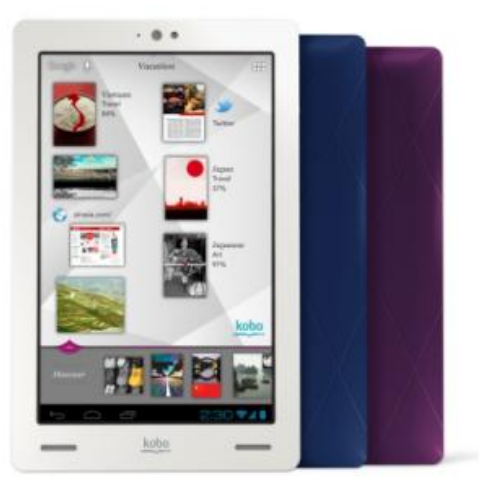

And in 2012, Kobo released its new generation tablet, **Kobo Arc**. To be honest,

I think this is the most beautiful Android tablet (you know why I only say Andorid..) in my eye. And the Kobo Arc uses the same operation system with Kobo Vox. So this guide also suits for Kobo Arc.

It is no doubt that Amazon eBook Store's capacity is times larger than Kobo eBook Store, what if you are a Kobo user and want to buy an eBook, but you can't find the book in Kobo Store and it was sold in Amazon, that would be a little awkward. Some experienced users must know that we can install Kindle app on Kobo as it is an Android based tablet. But I believe for many eBook lovers like me have our own regular reading app and we have been used to use this app to read, to take note and clipping, and even to manage our ebooks collection. But I can assure you that only Kindle app can read Amazon Kindle books.

So is there a way to **read Kindle books on Kobo tablet / e-ink reader freely**? Follow this article you can get the answer.

## **Method 1. Part A: Remove Kindle (.AZW) DRM**

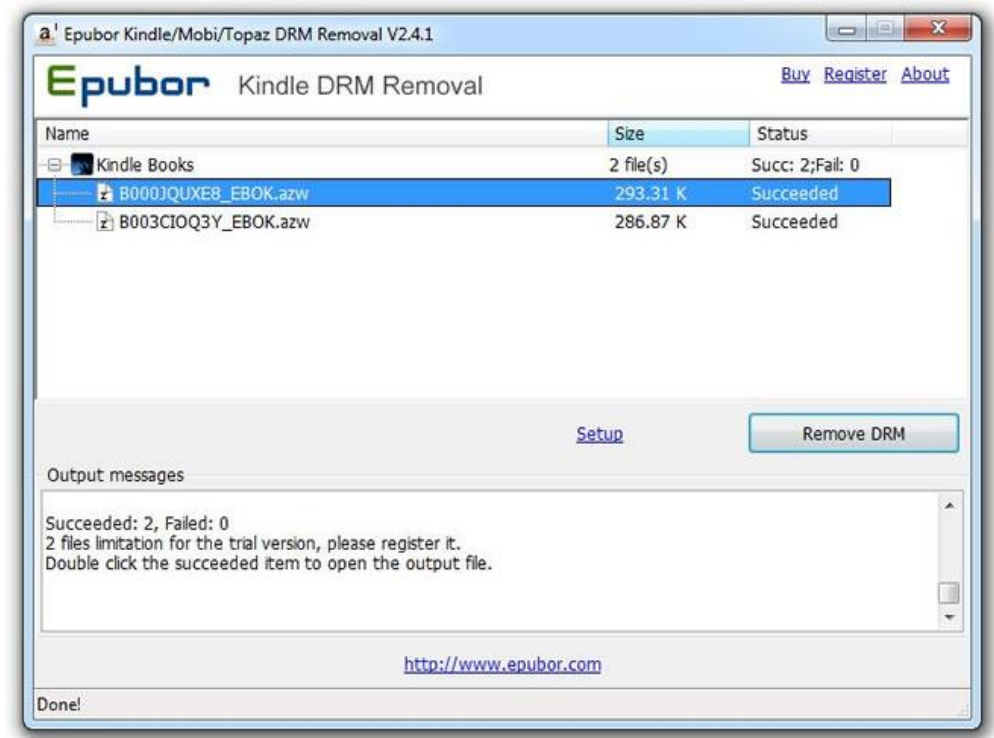

With this tool you can [easily strip DRM from Amazon Kindle books,](http://www.epubor.com/kindle-drm-removal.html) all you need to do is open the tool and click "Remove DRM". This program can find your protected Amazon books in the default saving folder and list them in the interface. Download this program by clicking the buttons below:

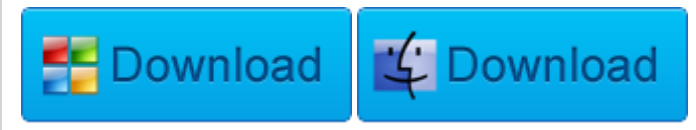

**Notice**: To get a 100% successful decryption result, the best way is to install a [Kindle for PC](http://kindleforpc.amazon.com/40317/KindleForPC-installer.exe) / [Mac](http://www.amazon.com/gp/kindle/mac/download) on your computer, then download the books to your local drive through the Kindle program.

## **Method 1. Part B: Convert AZW to ePub for best viewing on Kobo Vox**

Calibre is a freeware which can convert ebook formats.

Step 1: Download and install Calibre to convert the azw to ePub / PDF which is accepted by Kobo tablet and e-ink readers.

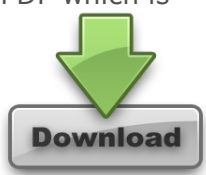

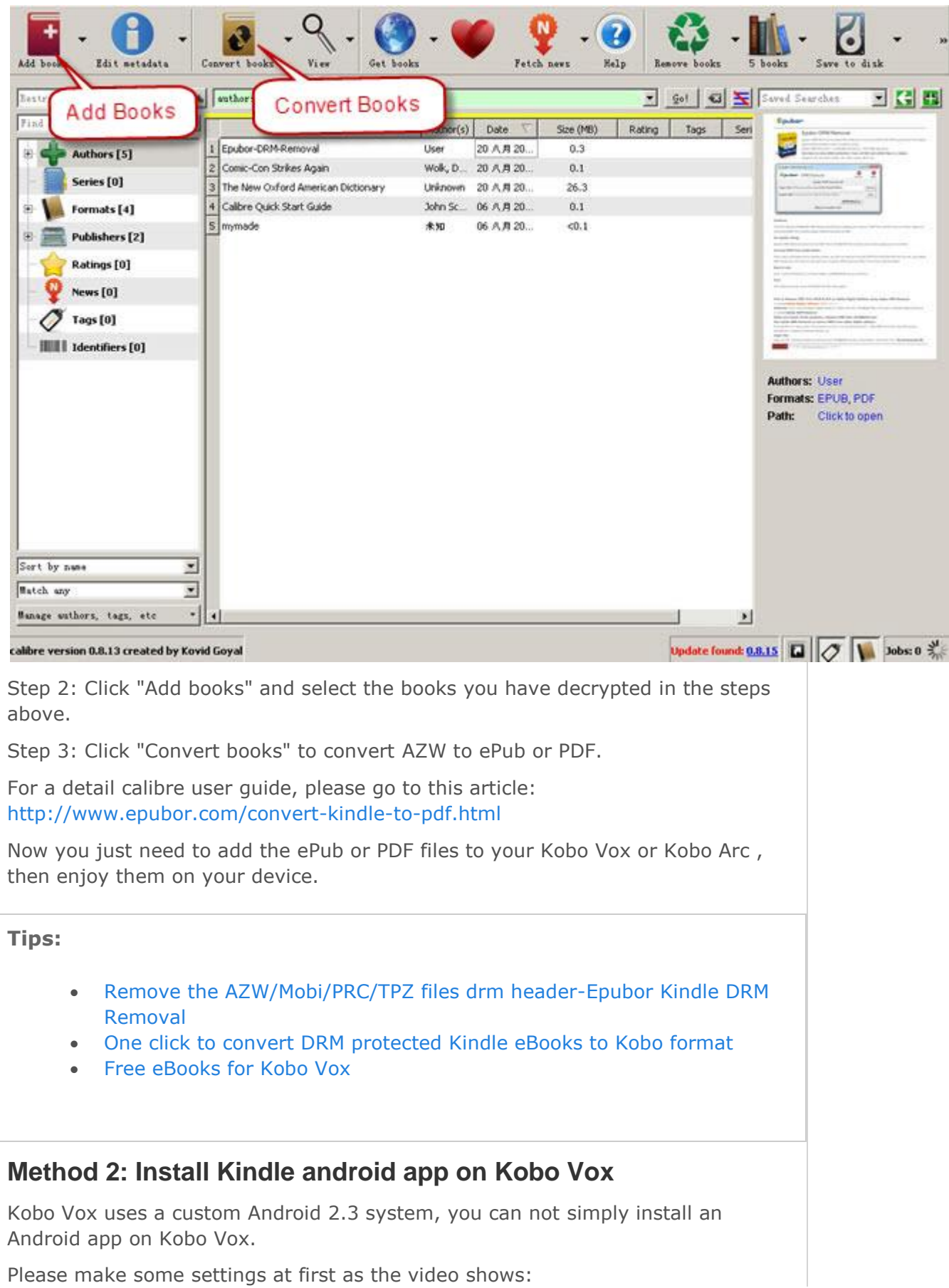

After setting your Kobo Vox to receive the apps from unknown resource, then you can search for a Kindle for Android app then install it.

If you cannot access to the Google Play in Kobo Vox, please search "**Kindle app for Android apk**", you can get plenty of results offer you the apk file downloading.

## **kobo vox Features:**

- 1.World's Largest Bookstore in Your Pocket
- 2.Read Freely With Kobo Vox
- 3.Best Reading Experience
- 4.Amazing Social Reading Experience
- 5.Web, Email, Music and Apps for Android
- 6.Ultra Comfortable and Travel-friendly
- 7. Freedom to connect with friends

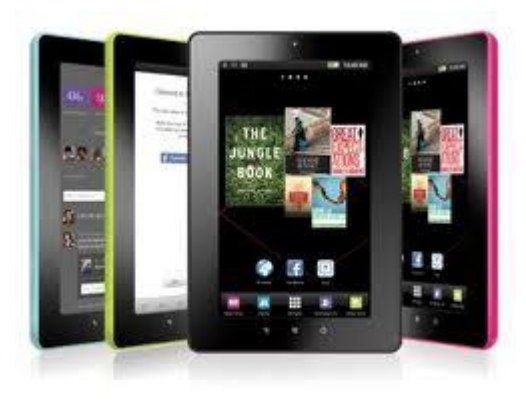

This PDF is generated upon this page: [http://www.epubor.com/enjoy-kindle](http://www.epubor.com/enjoy-kindle-books-on-the-kobo-vox.html)[books-on-the-kobo-vox.html,](http://www.epubor.com/enjoy-kindle-books-on-the-kobo-vox.html) and the original author is [Epubor.](http://www.epubor.com/)